# **3c** matematik<sup>u</sup>

**Attila Szabo Niclas Larson Gunilla Viklund Mikael Marklund Daniel Dufåker** 

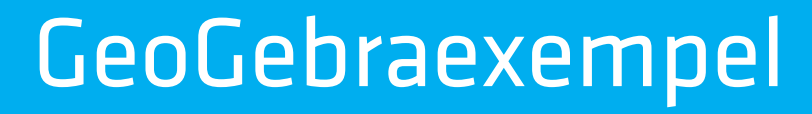

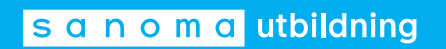

### Till läsaren

**I elevböckerna i serien Matematik Origo** finns uppgifter där vi rekommenderar användning av grafritande hjälpmedel. I elevböckerna ger vi exempel på hur dessa uppgifter kan lösas med grafritande räknare. Men i gymnasieskolan är det i dag allt vanligare att lösa sådana uppgifter med andra digitala hjälpmedel, t.ex. GeoGebra. Därför har vi i det här materialet valt att visa hur man kan använda GeoGebra för att lösa denna typ av uppgifter. Uppgifterna är hämtade från elevbokens exempel. Vi visar också hur man kan använda GeoGebra för att utföra de beräkningar som finns under rubriken ON *På din räknare*.

Exemplen med lösningar i GeoGebra finns till var och en av elevböckerna i serien Matematik Origo och är tänkta att användas parallellt med elevboken. För att göra det enkelt att hitta finns det sidhänvisningar till de exempel i elevboken som materialet bygger på. I lösningarna utgår vi från GeoGebra Classic 6, som finns tillgängligt gratis via www.geogebra.org/classic. Observera att vi visar *ett* sätt att lösa uppgifterna. Inte sällan är det möjligt att lösa dem på andra sätt eller med andra kommandon.

De uppgifter i elevboken där du uppmanas att använda grafritande räknare får du lösa med valfritt grafritande hjälpmedel.

> Vi hoppas att du kommer att ha nytta av materialet! *Författarna*

Har du synpunkter eller förslag på förbättringar? Hör av dig till emelie.reutersward@sanomautbildning.se

 7 *Exempel:* Hur många nollställen har följande polynomfunktioner? a)  $p(x) = x^2 + 2x + 3$ b)  $q(x) = x^3 - 5x^2 + 9$ c)  $r(x) = 0, 7x - 5$ *Lösning:* Vi ritar grafen till respektive funktion med hjälp av GeoGebra.  $Q \equiv$ コご  $p(x) = x^2 + 2x + 3$  $\overline{=}$  $\bigcirc$  $q(x) = x^3 - 5x^2 + 9$  $\bigcirc$  $\vdots$  $\overline{O}$  $r(x) = 0.7x - 5$  $+$ Inmatningsfält..  $\hat{\bullet}$  $\mathbb{Q}$  $\alpha$  $\mathbb{C}^1_+$  $\blacksquare$ a) Polynomfunktionen är av grad 2. Vi ser direkt att parabeln inte skär *x*-axeln. Svar: Polynomfunktionen *p* saknar nollställen. b) Med de fönsterinställningar vi har i bilden, ser vi tre nollställen. Eftersom ett tredjegradspolynom kan ha maximalt tre nollställen, så finns det inga fler. Svar: Polynomfunktionen *q* har tre nollställen. c) Polynomfunktionen *r* är av första graden och sådana funktioner har alltid precis ett nollställe.

Svar: Polynomfunktionen *r* har ett nollställe.

 $\circled{$  **Exempel:** Bestäm nollställena till polynomfunktionerna  $p(x) = -2x^2 + 6x + 8$  och  $q(x) = x^2 - 3x - 4$ . Rita sedan grafen till polynomfunktionerna med grafritande hjälpmedel. *Lösning:* Först löser vi andragradsekvationen *p*(*x*) = 0.  $-2x^2 + 6x + 8 = 0$  + 6*x* + 8 = 0 Delar båda led med –2 för att få ekvationen på normalform  $x^2 - 3x - 4 = 0$  – 3*x* – 4 = 0 Vi löser ekvationen med *pq*-formeln Ekvationen är nu identisk med  $q(x) = 0$ . Lösningarna är  $\sqrt{\left(-\frac{3}{2}\right)^2 + \frac{16}{4}} = \sqrt{25}$ \_\_\_ 25\_\_\_  $x=\frac{3}{2}$  $\frac{3}{2} \pm \sqrt{-\frac{3}{2}}$  $\left(\frac{3}{2}\right)^2 + 4$   $\sqrt{25}$  $\frac{2}{4}$  $x=\frac{3}{2}$  $\frac{3}{2} \pm \frac{5}{2}$  $\frac{3}{2}$  $x_1 = 4; x_2 = -1$ Svar: Nollställena är *x* = 4 och *x* = –1. Vi ser att ekvationen  $q(x) = 0$  har samma rötter som  $p(x) = 0$ . Polynomfunktionerna  $q(x) = x^2 - 3x - 4$  och  $p(x) = -2x^2 + 6x + 8$  har alltså samma nollställen, men *de är inte samma polynomfunktion*. Det ser du tydligt när du ritar dem med grafritande hjälpmedel.  $Q \equiv$ コご  $p(x) = -2x^2 + 6x + 8$  $\bullet$  $\equiv$  $15$  $q(x) = x^2 - 3x - 4$  $\ddot{\cdot}$  $\bigcirc$ + Inmatningsfält..  $10$  $\overline{z_2}$  $\overline{\phantom{a}}$  $\hat{\mathbf{\Theta}}$  $\mathbb{Q}$  $-10$  $\mathbf{Q}$  $-15$  $\mathbb{C}^{\frac{1}{2}}$ E

### $\circled{$  **Exempel:** Rita grafen till  $f(x) = \frac{x^2 - 2x - 8}{x - 2}$  och ange funktionens definitions-

mängd, värdemängd och nollställen.

Nämnaren *x* – 2 är 0 då *x* = 2. Eftersom division med 0 inte är definierad, så är funktionen inte definierad för *x* = 2.

*Lösning:* Definitionsmängden är alla reella tal *x* ≠ 2.

Vi ritar grafen med GeoGebra. Vi ser att när *x* närmar sig 2 från vänster växer funktionen och antar mycket stora positiva värden. När *x* närmar sig 2 från höger antar funktionen mycket stora negativa värden.

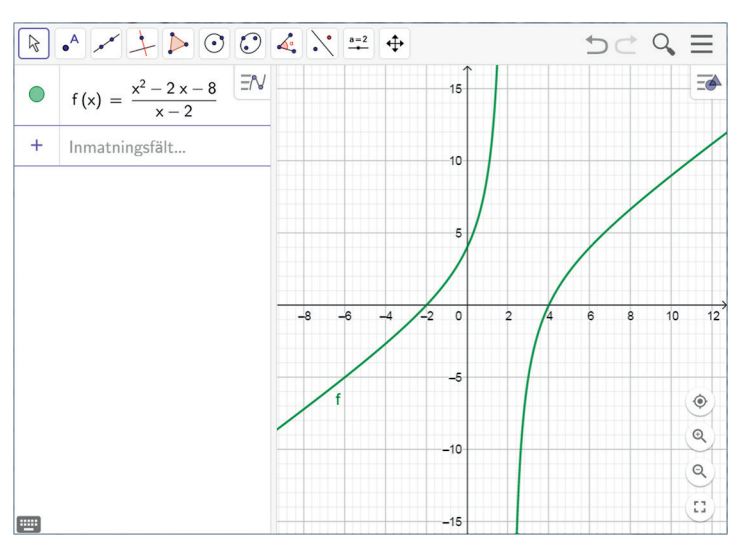

Av grafens utseende och funktionsuttrycket drar vi slutsatsen att funktionens värdemängd är alla reella tal.

Funktionen antar värdet noll då täljaren är noll.

$$
x^{2}-2x-8=0
$$
  

$$
x = 1 \pm \sqrt{(-1)^{2} + 8}
$$

 $x^2 - 2x - 8 = 0$  Använd *pq*-formeln

$$
k = 1 \pm \sqrt{(-1)^2 + 1}
$$

$$
x_1 = 4; x_2 = -2
$$

Svar: Definitionsmängden är alla reella tal *x* ≠ 2 och värdemängden är alla reella tal. Funktionens nollställen är  $x_1 = 4$  och  $x_2 = -2$ .

**ON** Med ditt digitala hjälpmedel Om du vill beräkna derivatan av  $f(x) = x^3 + 3x$  för  $x = 5$  med hjälp av GeoGebra, skriver du först in funktionsuttrycket i inmatningsfältet och trycker på Retur. Därefter skriver du *f'*(5) i inmatningsfältet och derivatans värde visas direkt.

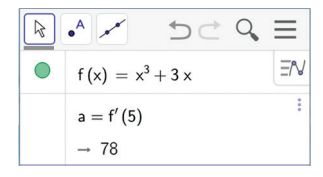

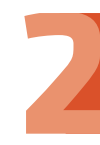

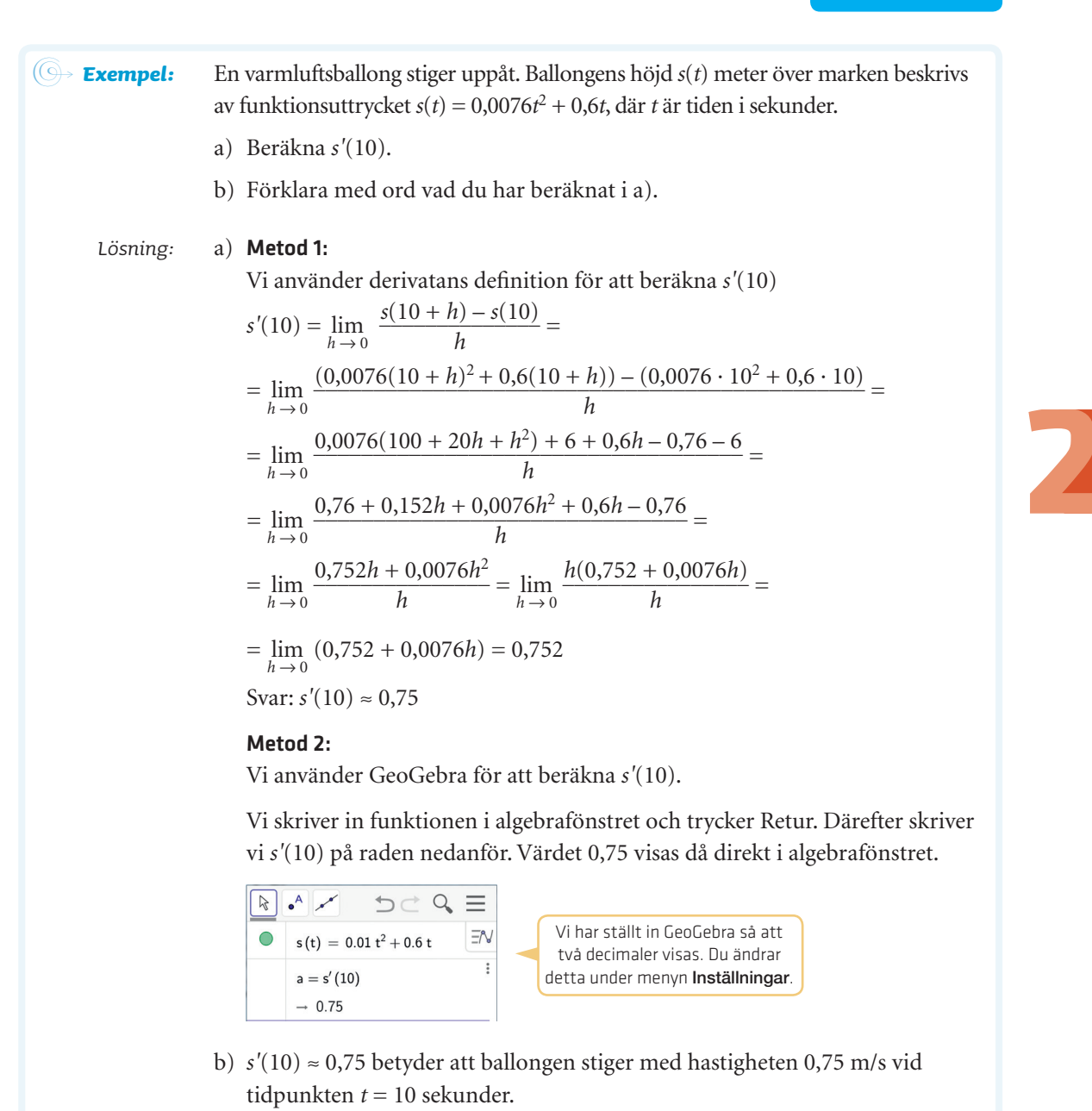

**2241** Rita grafen till  $y = |x^2 - 8|$  grafritande hjälpmedel. (Om du använder GeoGebra kan du välja absolutbeloppknappen **på GeoGebras tangentbord eller skriva** abs(x^2 – 8) i inmatningsfältet.) Förklara grafens utseende.

## 

ON *Med ditt digitala hjälpmedel* Om du vill få fram ett avrundat värde till *e* med hjälp av GeoGebra, skriver du exp(1) i inmatningsfältet. Då visas värdet av *e*<sup>1</sup> . Vill du beräkna *e*<sup>3</sup> , skriver du exp(3).

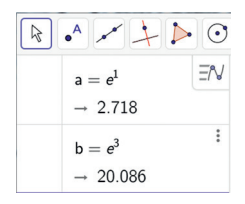

Talet *e* finns också på GeoGebras tangentbord, under fliken 123.

ON *Med ditt digitala hjälpmedel* Om du vill få fram ett närmevärde till ln 5 med hjälp av GeoGebra, skriver du ln(5) i inmatningsfältet och trycker på Retur.

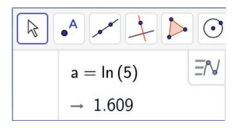

Du kan också använda knappen | In | på GeoGebras tangentbord under fliken f(x).

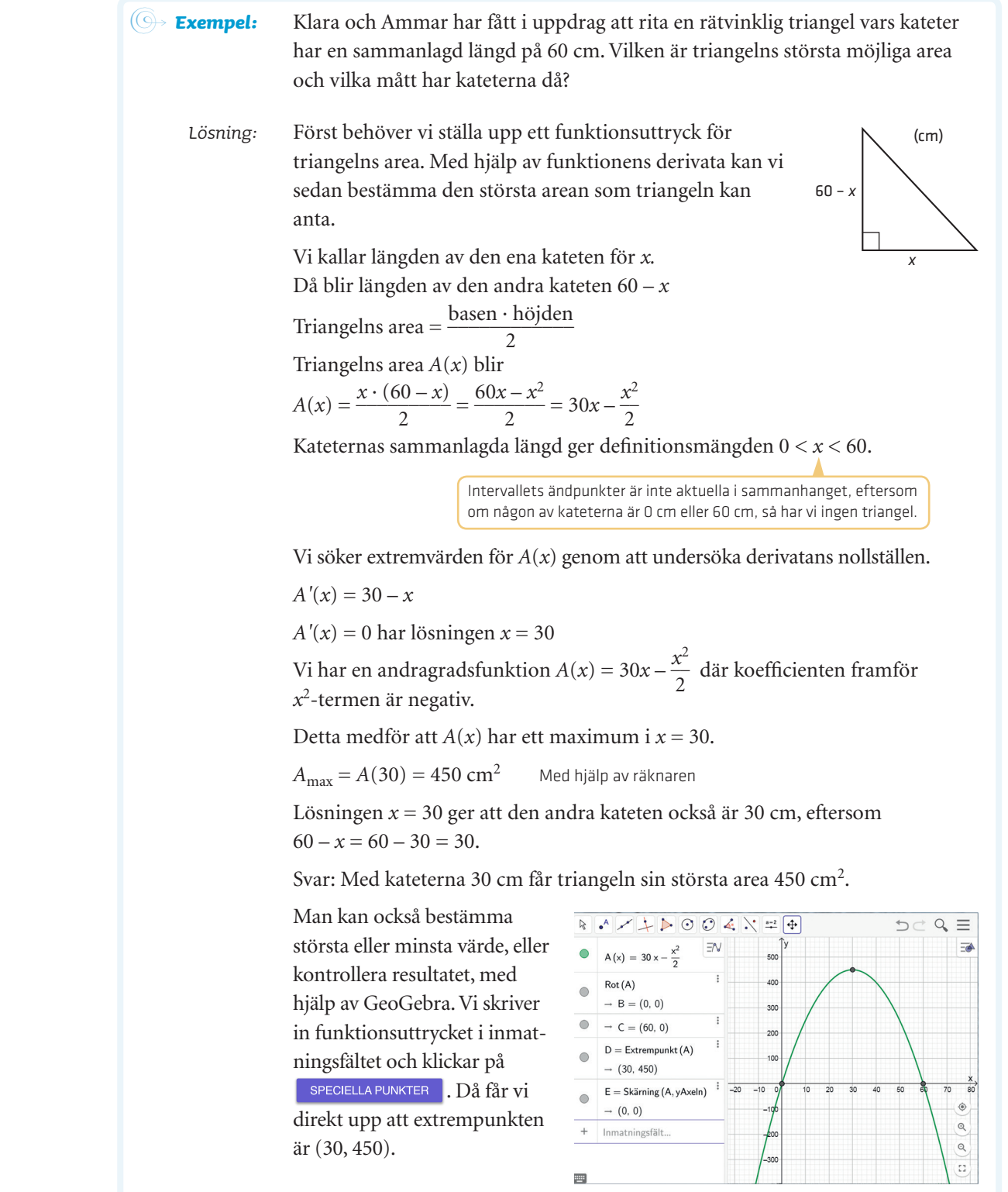

ON *Med ditt digitala hjälpmedel* Med hjälp av GeoGebra kan man numeriskt beräkna värdet av integraler.

Om du vill beräkna integralen ∫ 1  $\frac{7}{1}$  $\frac{1}{\sqrt{x}}$  *dx* med GeoGebra, skriver du integral i inmatningsfältet. Du får då upp ett antal alternativ. Välj Integral(<Funktion>, <Från>, <Till>) och mata in funktionsuttrycket samt integrationsgränserna.

$$
\begin{array}{c|c|c}\n\hline\n\text{R} & \bullet & \nearrow & \searrow & \searrow & \searrow & \heartsuit & \heartsuit & \heartsuit & \measuredangle \\
\hline\n\text{a} & = \text{Integral} \left( \frac{1}{\sqrt{x}}, 1, 7 \right) & \heartsuit & \heartsuit \\
\hline\n\end{array}
$$
\n
$$
\begin{array}{c|c|c}\n\text{a} & = \text{Integral} \left( \frac{1}{\sqrt{x}}, 1, 7 \right) & \heartsuit & \heartsuit \\
\hline\n\end{array}
$$

Du öppnar CAS-fönstret genom att klicka på  $\equiv$ och sedan Visa.

Om du öppnar CAS-fönstret och matar in samma kommando, får du det exakta svaret  $2\sqrt{7} - 2$ .

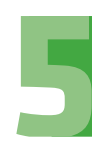

### ON *Med ditt digitala hjälpmedel* Se först till att GeoGebra är inställt på grader. Det ser du om du klickar på och väljer  $\ket{\#}$  Inställningar.

För att beräkna värdet av sin 37° skriver du in sin(37°) i inmatningsfältet.

Gradertecknet hittar du på tangentbordet. För att beräkna den spetsiga vinkel som motsvarar sinusvärdet  $\frac{3}{5}$ 

 $\frac{3}{5}$  skriver du **arcsin(3/5)** i inmatningsfältet.

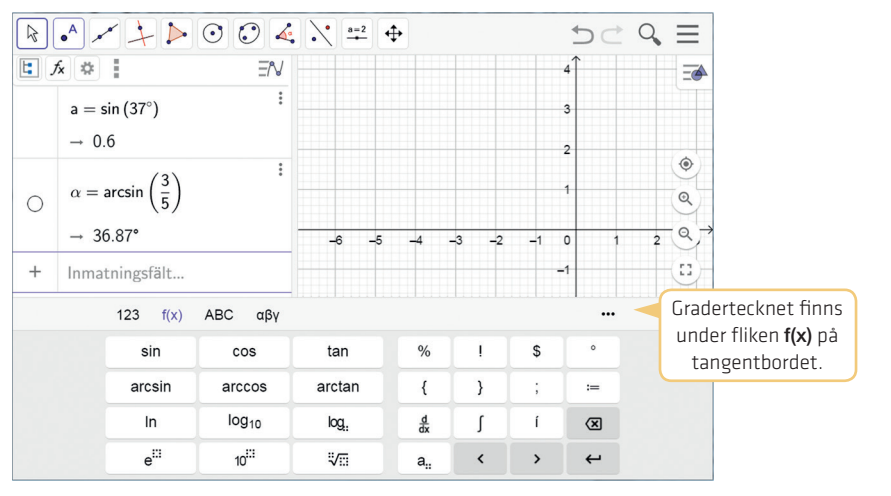